## **Comment activer son compte parent ?**

**Sur le site du lycée : <https://mendes.paysdelaloire.e-lyco.fr/> cliquer sur « Connexion »**

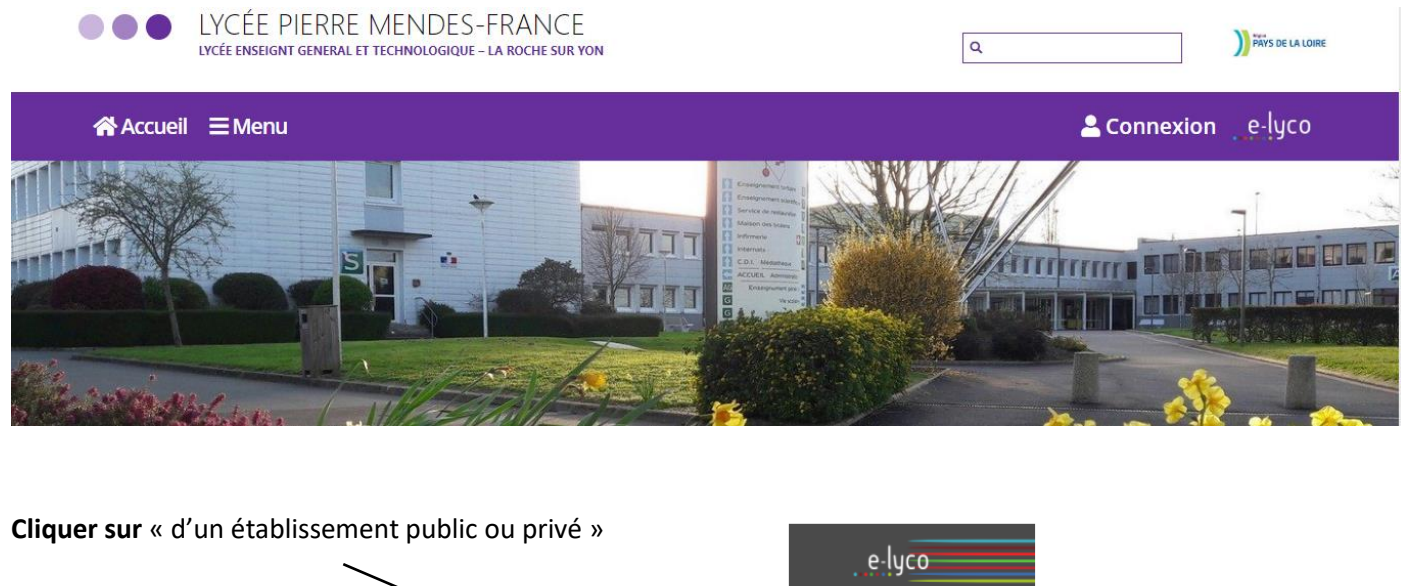

Vous souhaitez vous connecter à e-lyco en tant que :

O d'un établissement agricole public ou privé SAPIA<br>O d'un établissement agricole public ou privé SAPIA<br>O d'un établissement agricole privé

Élève ou Parent

**Enseignant** 

Invité

d'un établissement public ou privé

Personnel non enseignant

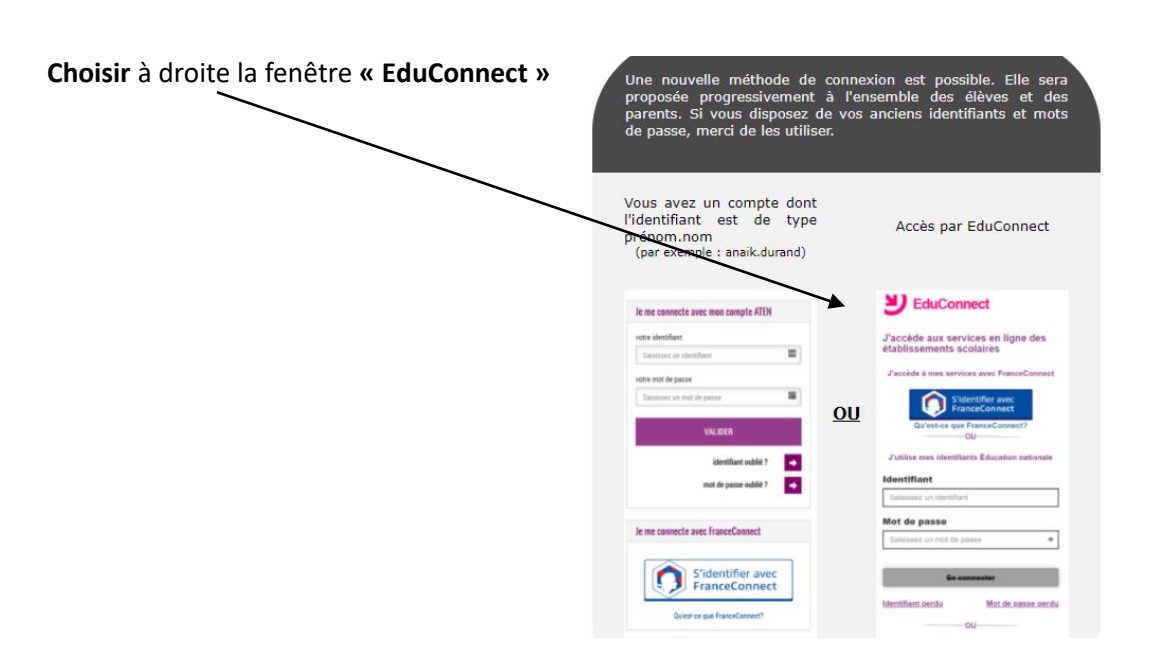

## **1 re méthode avec EduConnect**

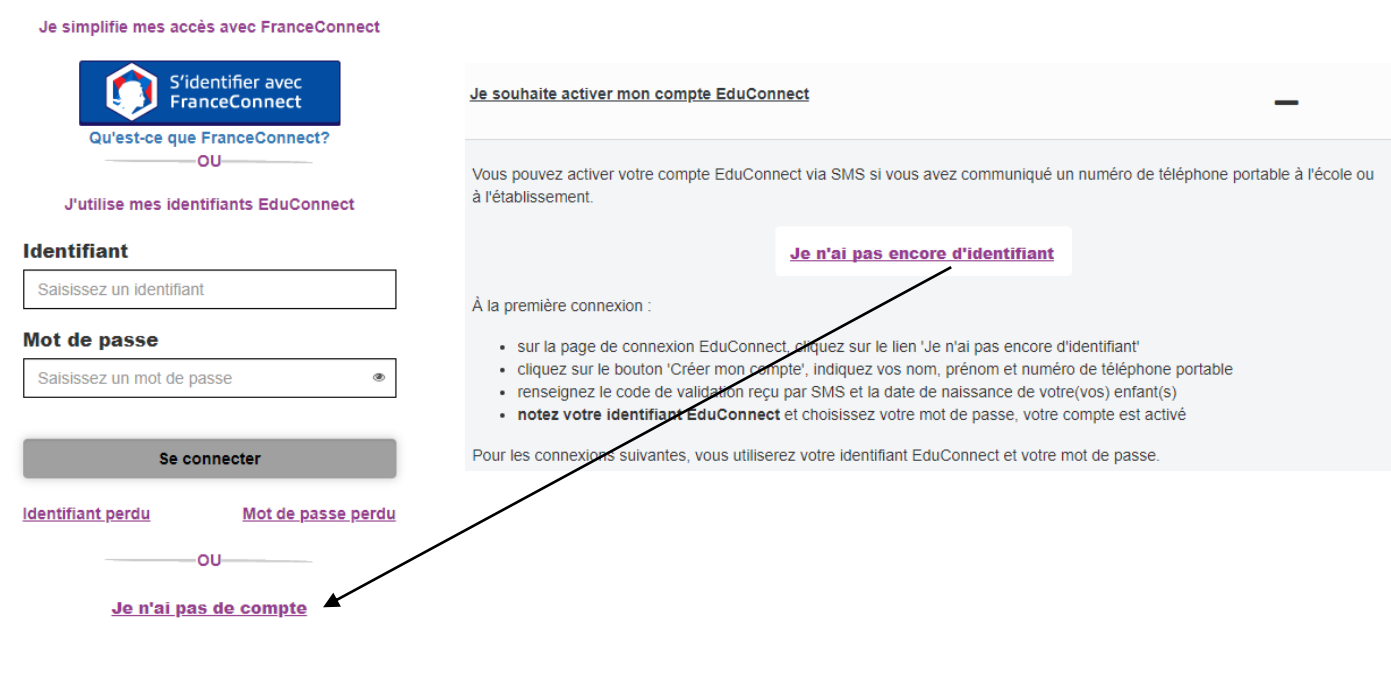

## **2 ème méthode avec FranceConnect**

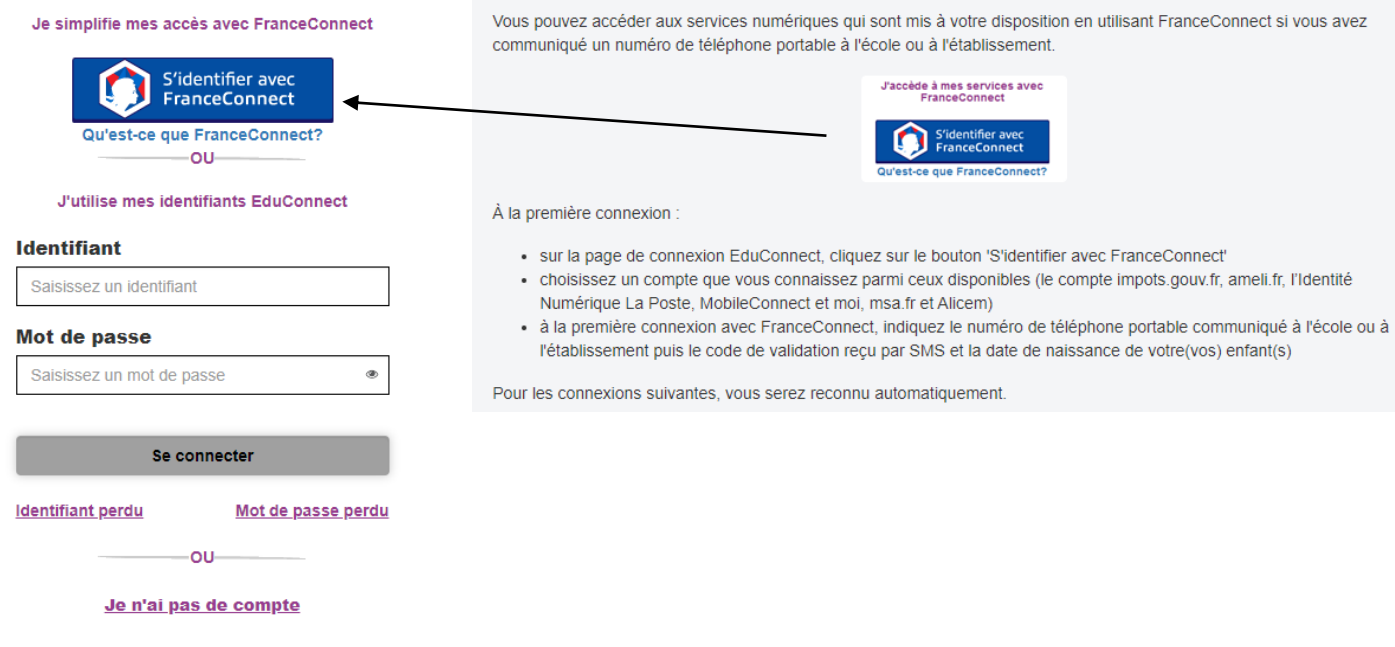

**Si vous avez plusieurs enfants scolarisés**, il sera possible de les rattacher à ce nouveau compte lors de la première connexion.

**Si vous n'avez pas indiqué de téléphone portable lors de l'inscription au collège**, il faut prendre contact auprès de l'établissement avant d'activer le compte.